Landesamt für Natur. Umwelt und Verbraucherschutz Nordrhein-Westfalen

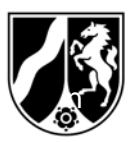

LANUV NRW, Postfach 10 10 52, 45610 Recklinghausen

B123-4567890

**Firma Mustermann AG Teststraße 4 12345 Testort** 

# **Umweltschutz/ Immissionsschutz**

#### **Erfassung und Abgabe des PRTR-Berichtes für das Berichtsjahr 2013 mit der Internetsoftware BUBE-Online gemäß**

- Gesetz zur Ausführung des Protokolls über Schadstofffreisetzungs- und -verbringungsregister vom 21. Mai 2003 sowie zur Durchführung der Verordnung (EG) Nr. 166/2006 vom 6. Juni 2007 (SchadRegProtAG)
- VERORDNUNG 166/2006/EG DES EUROPÄISCHEN PARLAMENTS UND DES RATES vom 18. Januar 2006 über die Schaffung eines Europäischen Schadstofffreisetzungs- und -verbringungsregisters und zur Änderung der Richtlinien 91/689/EWG und 96/61/EG des Rates

Auskunft erteilt:

Fragen / Antworten bitte ausschließlich an Ihre zuständige Behörde

Az.: BUBE-2013/ FB78-LANUV 123-4567890

Datum: 31.01.2014

Hauptsitz:

Leibnizstraße 10 45659 Recklinghausen

**Ihre zuständige Behörde**

Bezirksregierung Test Testplatz 1 **雷 02345/6789-0** 

**■ 02345/6789-123** Herrr Amtmann **■ 02345/6789-125 Frau Hauptmann** 

45555 Testort bube@behörde.nrw.de

Dienstgebäude: Essen (1), Wallneyer Str. 6

Öffentliche Verkehrsmittel: Ab Hbf Essen mit U 11 bis "Messe West/Süd, GRUGA", weiter mit Bus 142 Richtung Kettwig bis Haltestelle "Wetteramt"

**Ansprechpartner ist die für Sie zuständige Sachbearbeiterin bzw. der für Sie zuständige Sachbearbeiter.** 

Arbeitsstätte: 123-4567890 in: **12345 Testort Mustermann AG** 

Zugangskennung für BUBE-Online: **NW123-4567890-H55 Das ist ein Musterzugang!!** 

Eine Anmeldung in BUBE ist noch nicht erfolgt, bitte beachten Sie den Abschnitt *Neue Nutzer* im Anhang 1.

> Bankverbindung: Landeskasse Düsseldorf Konto-Nr.: 41 000 12 West LB AG (BLZ 300 500 00) BIC-Code: WELADEDD IBAN-Code: DE 41 3005 0000 0004 1000 12

Sehr geehrte Damen und Herren,

Sie betreiben oder betrieben eine bzw. mehrere Anlagen an Ihrem Betriebsstandort, für die Sie auf Grund der vorgenannten Vorschriften Umweltdaten für das Berichtsjahr 2013 zusammenzustellen und gegenüber der für Sie zuständigen Behörde bis zum **31. Mai 2014** abzugeben haben.

Die elektronische Erfassung und Abgabe des PRTR-Berichtes erfolgt bundeseinheitlich über das Internet mit der Software

## **BUBE-Online** (**B**etriebliche **U**mweltdaten**B**ericht**E**rstattung).

Der Zugang zu BUBE-Online steht unter

#### **www.bube.bund.de**.

zur Verfügung.

In BUBE-Online sind für das Berichtsjahr 2013 hinterlegt:

- die aktuellen Stammdaten aus dem Anlagenkataster der zuständigen Behörde,
- die vorhandenen Fachdaten aus dem Berichtsjahr 2012.

Diese Daten müssen geprüft, aktualisiert und ergänzt werden. Die Stammdaten wurden von Ihrer zuständigen Behörde bereitgestellt. Stammdaten der Anlagen bzw. Anlagenteile (AVN) Ihrer Arbeitsstätte sind in Tabellenform im Anhang 2 aufgeführt.

Detaillierte und umfangreiche Informationen zu BUBE-Online sowie die aktuellen Fassungen der im Betreff genannten Vorschriften finden Sie auf der Internetseite des Landesamtes für Natur, Umwelt und Verbraucherschutz (LANUV) unter http://www.lanuv.nrw.de/luft/emissionen.htm bzw. auf der deutschen PRTR-Seite unter http://www.thru.de. In der Anwendung BUBE-Online finden Sie Anleitungen und Hilfestellungen unter den Menüpunkten **Download**, **Fachhilfe** und **Kontakt**.

## **Fragen zu diesem Schreiben oder Antworten richten Sie bitte ausschließlich an Ihre zuständige Behörde, siehe erste Briefseite.**

Dieses Schreiben dient lediglich der Information.

Mit freundlichen Grüßen Im Auftrag

Friedrich-Helmuth Schlinkmeier

**Diese Schreiben wurde elektronisch/maschinell erstellt und ist ohne Unterschrift gültig.** 

#### **Sicherheitshinweis**

Wir weisen darauf hin, dass weder die zuständigen Behörden, das LANUV noch das UBA jemals jemanden zur Angabe/Eingabe oder E-Mail-Übermittlung von Passwörtern auffordern werden. Sollten Sie derartige Aufforderungen erhalten, folgen Sie diesen in keinem Fall.

Die Internetseiten von BUBE Online sind mit einem Sicherheitszertifikat ausgestattet, um die Integrität der sicheren Kommunikation mit unseren Servern zu gewährleisten. Zu Ihrer Sicherheit können Sie sich jeder Zeit vor Betreten der Web-Seite von der Echtheit der Zertifikate überzeugen und den Fingerabdruck des Zertifikats abgleichen (siehe auch "Sicherer Zugang" unter www.bube.bund.de).

## **Anhang 1**

# **Hinweise zu BUBE-Online und der Berichterstattung**

**Neue Nutzer** in BUBE-Online führen bitte folgende Schritte aus:

Auf der Anmeldeseite initialisieren Sie zunächst Ihre Erstanmeldung. Dazu betätigen Sie die Schaltfläche "Erstanmeldung" und geben in dem folgenden Formular Ihre auf der ersten Briefseite aufgeführte Zugangskennung (Groß- und Kleinschreibung bitte beachten!) und Ihre E-Mail-Adresse ein. Bitte achten Sie bei der Eingabe der E-Mail-Adresse unbedingt auf die korrekte Schreibweise und darauf, dass Sie Zugriff auf dieses Postfach haben, damit Sie die E-Mail mit dem Initialkennwort (Einmalpasswort) erhalten können. Mit Ihrer Zugangskennung und diesem zugemailten Einmalpasswort melden Sie sich dann auf der Anmeldeseite an. Danach werden Sie in einem weiteren Formular aufgefordert, Ihr persönliches Kennwort festzulegen. Anschließend erhalten Sie den Zugang zu Ihren Daten.

# **Bewahren Sie bitte die Zugangskennung und das persönliche Passwort sorgfältig auf! Diese Zugangsdaten verwenden Sie auch in den Folgejahren!**

## **Programmbedienung**

Zur Unterstützung des Anwenders ist für die Bedienung der Software eine Bedienhilfe und für die Erstellung der Berichte/Emissionserklärungen/Meldungen eine Fachhilfe in BUBE-Online vorhanden und aufrufbar. Die Bedienanleitung können Sie bereits auf der Anmeldeseite über dem Begriff "**Erste Schritte**" aufrufen.

# **Weitere Informationen**

Haben Sie den PRTR-Bericht nicht zu erstellen und nicht abzugeben, weil die Schwellenwerte in keinem Fall überschritten werden, dokumentieren Sie dies bitte in BUBE. Dazu führen Sie auf der PRTR-Funktionsseite die Funktion "Kennzeichnung der Betriebseinrichtung - Alle Schwellenwerte unterschritten" aus und geben den Bericht ab. Damit begründen Sie gegenüber der zuständigen Behörde, warum kein Bericht von Ihnen zu erstellen ist und ersparen dadurch später weitere Nachfragen der Behörde. Haben Sie den PRTR-Bericht aus anderen Gründen (keine PRTR-Tätigkeit etc.) nicht zu erstellen und abzugeben, setzen Sie sich bitte mit Ihrer zuständigen Behörde in Verbindung.

In BUBE-Online wird das Koordinatensystem ETRS89/UTM verwendet. Das Eingabeformat für das Koordinatensystem ETRS89/UTM setzt sich aus einem **6-stelligen Ostwert** (vormals Rechtswert) und einem 7-stelligen Nordwert (vormals Hochwert) zusammen, z.B. 340831/5699790.

Ein in BUBE-Online angemeldeter Benutzer kann nun die für diesen BUBE-Zugang gespeicherte E-Mail-Adresse selber ändern. Hierzu muss in der rechten oberen Ecke der Menüleiste einer Bube-Maske der Benutzername (d.h. die Zugangskennung) angeklickt werden. Die neue E-Mail-Adresse ist in der Folgemaske "Benutzerprofil - E-Mail-Adresse ändern" einzutragen und zu speichern.

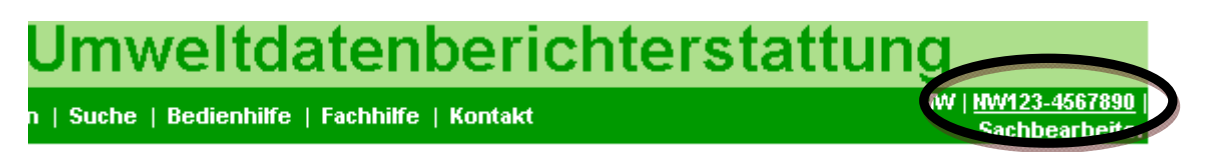

Nach den Vorschriften ist den Berichtspflichten immer unaufgefordert nachzukommen. Achten Sie bitte auf eine korrekte und zutreffende Angabe der E-Mail-Adressen in BUBE, damit Sie Informationen zu BUBE-Online per E-Mail erhalten können. Auf den Internetseiten des LANUV finden Sie Informationen zu den Berichtspflichten:

**BUBE:** http://www.lanuv.nrw.de/luft/emissionen/bube.htm

**Emissionserklärung:** http://www.lanuv.nrw.de/luft/emissionen/ee.htm

**PRTR:** http://www.lanuv.nrw.de/luft/emissionen/prtr.htm

**GFA:** http://www.lanuv.nrw.de/luft/emissionen/gfa.htm

Wir empfehlen, die Bearbeitung und Abgabe in den ersten Monaten abzuschließen, da ab Mai mit vermehrten Zugriffen und einer daraus resultierenden erhöhten Systembelastung zu rechnen ist.

**Anhang 2** Die ausgewiesenen Daten wurden von Ihrer zuständigen Behörde bereitgestellt. Klären Sie Unstimmigkeiten bei ggf. unvollständigen oder nicht zutreffenden Angaben *unbedingt* mit Ihrer zuständigen Behörde.

## **Anlagen bzw. Anlagenteile/Nebeneinrichtungen (AVN) mit Tätigkeiten nach Anhang I EPRTR-VO (PRTR-Nr.)**

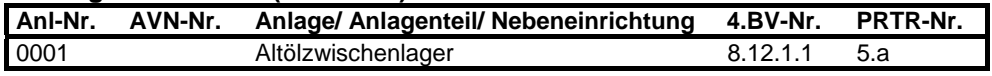

Hinweise:

- Ist die Anlage eine Tätigkeit nach Anhang I EPRTR-VO, sind in der Regel auch alle der Anlage zugeordneten AVN zu berichten.
- Ist die Anlage keine Tätigkeit nach Anhang I EPRTR-VO, sind nur die AVN mit eine Tätigkeit nach Anhang I EPRTR-VO zu berichten.